# **СОЗДАНИЕ ГРАФИЧЕСКИХ ИЗОБРАЖЕНИЙ С ПОМОЩЬЮ БИБЛИОТЕКИ TURTLE НА ЯЗЫКЕ PYTHON**

**Султанбаева Г.С. 1 , Ачекеев К.С. 2 , Барганалиева Ж.К. 2 , Ырысбай кызы Ж. 3**

*и.о. доцента кафедры* «*Прикладная информатика» КГУ им. И.Арабаева, gul\_878787@mail.ru Старший преподаватель кафедры «Прикладная информатика» КГУ им. И.Арабаева,, [kadyrbekachekeev@mail.ru,](mailto:kadyrbekachekeev@mail.ru) [barganalieva@mail.ru](mailto:barganalieva@mail.ru) Магистрант КГУ имени И. Арабаева, [janylai@mail.ru](mailto:barganalieva@mail.ru)*

*Аннотация: Данный код на языке Python использует библиотеку Turtle для создания графических изображений. Он создает изображение клавиатуры и ноутбука на столе, а также стикмена с ногами и руками. Кроме того, использовался метод fill().*

*Ключевые слова: библиотека Turtle, Python, графические изображения, клавиатура, ноутбук, стикмен, стол, отрисовка, черепаха.*

# **PYTHON ТИЛИНДЕ TURTLE БИБЛИОТЕКАНЫН ЖАРДАМЫ МЕНЕН ГРАФИКАЛЫК СҮРӨТТӨЛҮШТӨРДҮ ТҮЗҮҮ**

## **Султанбаева Г.С. 1 , Ачекеев К.С. 2 , Барганалиева Ж.К. 2 , Ырысбай кызы Ж. 3**

*<sup>1</sup>И. Арабаев атындагы КМУнун «Колдонмо информатика» кафедрасынын доцентинин м.а., gul\_878787@mail.ru*

*<sup>2</sup>И. Арабаев атындагы КМУнун «Колдонмо информатика» кафедрасынын ага окутуучусу, kadyrbekachekeev@mail.ru, [barganalieva@mail.ru](mailto:barganalieva@mail.ru)*

*<sup>3</sup>И. Арабаева атындагы КМУнун магистранты, [janylai@mail.ru](mailto:janylai@mail.ru)*

*Аннотациясы: Бул код графикалык сүрөттөлүштөрдү түзүүдө Python тилинде Turtle библеотекасы колдонулат. Бул стол, ноудбук жана клавиатуранын сүрөттөлүшүн түзөт, андан тышкары столдун буттарын тартат. Андан тышкары fill() методу да пайдаланылды.* 

*Өзөктүү сөздөр: Turtle библиотекасы, Python, графикалык сүрөттөлүш, клавиатура, ноудбук, стикмен, стол, көрсөтүү, таш бака.*

## **CREATION OF GRAPHIC IMAGES USING THE TURTLE LIBRARY IN PYTHON**

### **Sultanbaeva G.S. 1 , Achekeev K.S. 2 , Barganalieva Zh.K. 2 , Yrysbai kyzy J. 3**

(1) *acting Associate Professor of the Department of "Applied Informatics" of the KSU named after I. Arabaev, gul\_878787@mail.ru*

senior lecturer of the Department of "Applied Informatics" of the KSU named after I. Arabaev, *[kadyrbekachekeev@mail.ru,](mailto:kadyrbekachekeev@mail.ru) [barganalieva@mail.ru](mailto:barganalieva@mail.ru)*

(3) *Master student of KSU named after I. Arabaev, [janylai@mail.ru](mailto:barganalieva@mail.ru)*

*Abstract: This Python code uses the Turtle library to create graphics. It creates an image of a keyboard and laptop on the table, as well as a stickman with legs and arms. In addition, the fill() method was used.*

*Keywords: Turtle library, Python, graphics, keyboard, laptop, stickman, table, rendering, turtle.*

Эта программа на языке Python использует библиотеку Turtle для создания графических изображений, которые представляют собой клавиатуру и ноутбук на столе, а также стикмена с ногами и руками. Программа начинается с импорта библиотеки Turtle и создания экземпляра объекта turtle. Затем черепаха перемещается в нужные позиции и начинает рисование каждого элемента с помощью методов, таких как forward() для рисования линий и begin  $fill()$ /end  $fill()$  для закрашивания областей.

Программа начинается с отрисовки прямоугольника клавиатуры и оранжевого прямоугольника для корпуса ноутбука. Затем черепаха рисует корпус клавиатуры и тачпад, а затем стикмена с ногами и руками. В конце программы черепаха рисует стол и ноги стола.

В начале программы мы импортируем библиотеку turtle и создаем экземпляр объекта turtle. Затем мы устанавливаем скорость движения черепахи на максимальное значение, задаем толщину линии рисования равной 4, перемещаем черепаху в начальную позицию и начинаем рисование.

import turtle

 $t =$ turtle

 $t.\text{speed}(0)$ 

t.pensize(4)

turtle.penup()

После этого начинаем с рисования прямоугольника клавиатуры, перемещаем черепаху в нужную позицию и рисуем каждую из сторон прямоугольника, поворачивая черепаху на 90 градусов после каждой отрисовки стороны.

turtle.goto(-75, 200) turtle.pendown() t.forward(150) t.right(90)

Затем мы рисуем оранжевый прямоугольник, который представляет собой корпус ноутбука. Мы устанавливаем толщину линии рисования на 3, перемещаем черепаху в нужную позицию и начинаем закрашивание внутренней области с помощью метода begin fill(). Затем мы рисуем каждую сторону оранжевого прямоугольника, поворачивая черепаху на 90 градусов после каждой отрисовки стороны. После отрисовки закрашиваем внутреннюю область с помощью метода end\_fill().

turtle.forward(100) t.right(90) turtle.forward(150) t.right(90) turtle.forward(100)

```
t.pensize(3)
turtle.penup()
turtle.goto(-70, 195)
turtle.pendown()
t.begin_fill()
t.fillcolor("orange")
t.right(90)
t.forward(140)
t.right(90)
turtle.forward(90)
t.right(90)
turtle.forward(140)
t. right(90)turtle.forward(90)
t.end_fill()
t.pensize(4)
```
Затем мы рисуем корпус клавиатуры. Перемещаем черепаху в нужную позицию и начинаем рисовать каждую сторону, поворачивая черепаху на нужный угол после каждой отрисовки. Затем мы рисуем тачпад, перемещая черепаху в нужную позицию и отрисовывая каждую сторону с нужным поворотом.

```
turtle.penup()
turtle.goto(-75, 100)
turtle.pendown()
t. right(45)turtle.backward(70)
t. right(45)turtle.forward(247)
t.left(135)
t.forward(70)
t.right(135)
turtle.penup()
turtle.goto(-65, 93)
turtle.pendown()
turtle.forward(130)
t. right(45)turtle.forward(30)
t.right(135)
```

```
turtle.forward(170)
turtle.penup()
turtle.goto(-65, 93)turtle.pendown()
t.left(45)turtle.forward(30)
t.left(135)
t.pensize(2)
turtle.penup()
turtle.goto(-67, 88)
turtle.pendown()
turtle.forward(135)
turtle.penup()
turtle.goto(-75, 83)
turtle.pendown()
turtle.forward(150)
turtle.penup()
turtle.goto(-78, 78)
turtle.pendown()
turtle.forward(160)
t. right(140)s = -55d = 5c = 30for i in range(4):
  d = d+2 t.left(d)
   turtle.penup()
   turtle.goto(s, 93)
  s= s+10 turtle.pendown()
   turtle.forward(c)
  c = c - 5c = 15for i in range(4):
  d = d-2 t.left(d)
```

```
 turtle.penup()
   turtle.goto(s, 93)
  s= s+10 turtle.pendown()
   turtle.forward(c)
  c = c + 3c = 24for i in range(3):
  d = d+1 t.left(d)
   turtle.penup()
   turtle.goto(s, 93)
  s= s+10 turtle.pendown()
   turtle.forward(c)
  c = c + 3t. right(2)turtle.penup()
turtle.goto(55, 93)s= s+10turtle.pendown()
turtle.forward(30)
t.left(49)
t.pensize(4)
```
Затем рисуем стикмена с ногами и руками, перемещая черепаху в нужную позицию и рисуя круг для головы и части тела, а также ноги и руки.

```
turtle.penup()
turtle.goto(-19, 64)
turtle.pendown()
turtle.forward(40)
t. right(45)turtle.forward(18)
t. right(135)turtle.forward(68)
t. right(135)turtle.forward(20)
turtle.penup()
```

```
turtle.goto(4, 170)
turtle.pendown()
turtle.circle(10)
turtle.penup()
turtle.goto(0, 165)turtle.pendown()
t. right(135)turtle.forward(30)
```
Наконец, мы рисуем стол и ноги стола. Мы перемещаем черепаху в нужную позицию и начинаем рисовать каждую сторону, поворачивая черепаху на нужный угол после каждой отрисовки. После отрисовки ног стола программа завершено.

```
t.right(45)turtle.forward(25)
turtle.backward(25)
t.left(110)
turtle.forward(25)
turtle.backward(25)
t. right(65)turtle.backward(20)
t. right(90)turtle.forward(10)
t. right(55)turtle.forward(15)
turtle.penup()
turtle.goto(0, 155)turtle.pendown()
t. right(125)turtle.forward(10)
t. right(55)turtle.forward(15)
turtle.penup()
turtle.goto(-78, 135)
turtle.pendown()
t. right(125)turtle.forward(100)
t.left(45)turtle.forward(260)
```
t.left(135) turtle.forward(720) turtle.penup() turtle.goto(78, 135) turtle.pendown() turtle.forward(100)  $t. right(45)$ turtle.forward(260)  $t. right(45)$ turtle.penup() turtle.goto(-308, -50) turtle.pendown() turtle.forward(150) t.left(90) turtle.forward(30) t.left(90) turtle.forward(150) turtle.penup() turtle.goto(-262, -50) turtle.pendown()  $t. right(180)$ turtle.forward(75) t.left(90) turtle.forward(25) t.left(90) turtle.forward(75) turtle.penup() turtle.goto(288, -50) turtle.pendown()  $t. right(180)$ turtle.forward(150) t.left(90) turtle.forward(30) t.left(90) turtle.forward(150) turtle.penup() turtle.goto(248, -50)

turtle.pendown()  $t. right(180)$ turtle.forward(75) t.left(90) turtle.forward(25) t.left(90) turtle.forward(75)

В результате создается графическое изображение которая показано на рисунке 1.

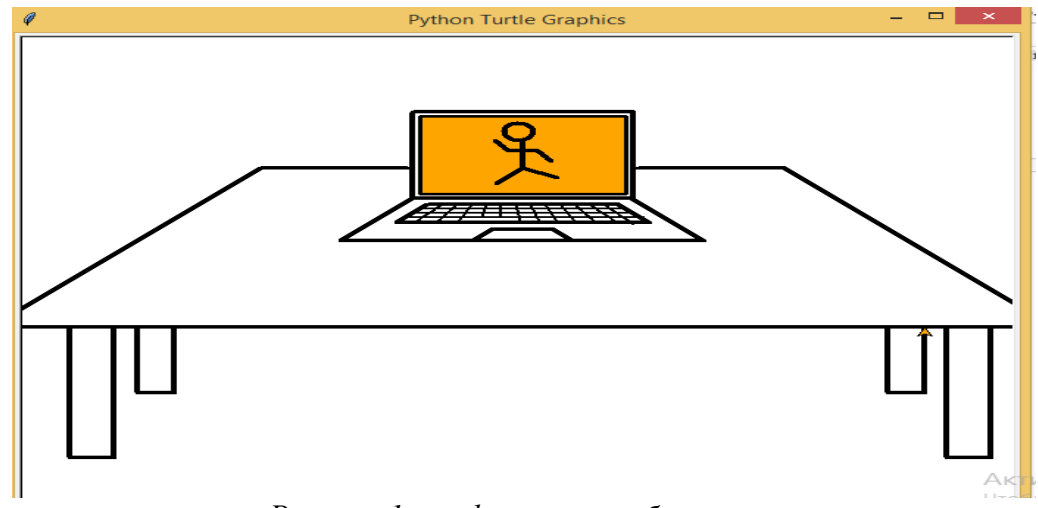

*Рисунок 1. графическое изображение*

### **Заключение.**

Таким образом, программа использует библиотеку Turtle для создания графических изображений и демонстрирует базовые принципы рисования на языке Python.

## **СПИСОК ИСПОЛЬЗОВАННОЙ ЛИТЕРАТУРЫ:**

*1. Лучано Рамальо Python. К вершинам мастерства. – М.: ДМК Пресс, 2016. – 768 2. Жусупбаев А., Барганалиева Ж.К., Анализ состояния и перспектива развития рынка натуральных безалкогольных напитков Кыргызской республики// Наука, новые технологии и инновации Кыргызстана. Бишкек. -№5,2019. -63с* 

*3. Рейтц К., Шлюссер Т. Автостопом по Python. – СПб.: Питер, 2017. – 336 с.: ил. – (Серия «Бестселлеры O'Reilly»).*

*4. Доусон М. Программируем на Python. – СПб.: Питер, 2014. – 416 с*